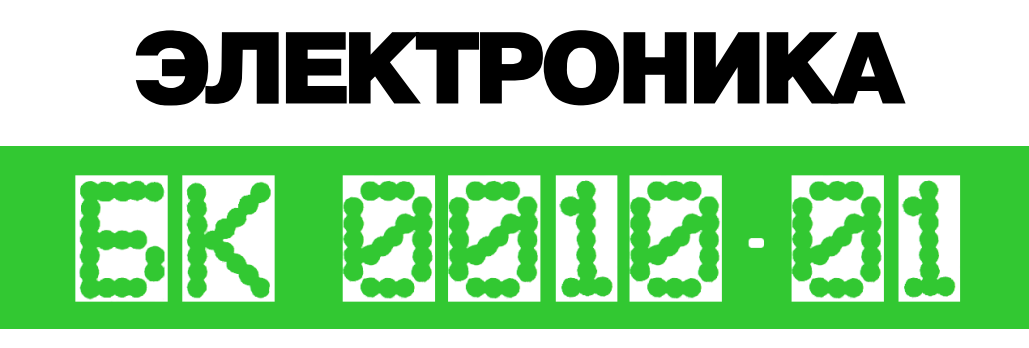

# **ПРОГРАММНОЕ ОБЕСПЕЧЕНИЕ микро – ЭВМ** прикладные программы (БЕЙСИК)

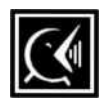

руководство пользователя

#### *АННОТАЦИЯ*

В пакет прикладных программ входят программы игрового, обучающего и инструментального характера, написанные на языке БЕЙСИК для микро-ЭВМ "Электроника-БК0010" и её модификаций.

Прикладные программы разработаны в центре компьютерного обучения института атомной энергии им. И. В. Курчатова.

Каталог программ приведён в приложении 1.

## *СОДЕРЖАНИЕ*

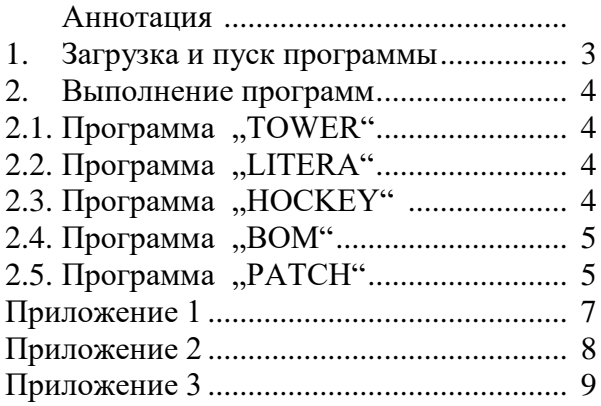

### *1. ЗАГРУЗКА И ПУСК ПРОГРАММЫ*

Включите питание машины. На экране высветится текст: CAGLRCCC.R ЛАТ

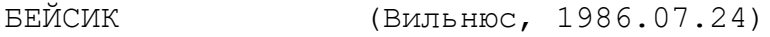

ОК

Прежде чем приступить к загрузке программ, познакомьтесь с таблицей соответствия клавиш в приложении 2.

Для того, чтобы загрузить нужную программу в память машины, введите следующую команду:

 $NEW, BK''$ 

На экране вновь высветится текст:

CAGLRCCC.R ЛАТ

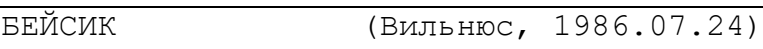

ОК

Затем введите команду:

СЬОАД ИМЯ ПРОГРАММЫ "ВК"

и нажмите клавишу "ПУСК" на магнитофоне.

Ошибки, допущенные при наборе команд, можно исправить клавишей "ЗБ" или повторным набором после нажатия клавиши "СТОП".

После загрузки программы в память машины на экране высветится сообщение:

ИМЯ ПРОГРАММЫ. ASC NNN ОК

Здесь NNN — объём программы (в блоках по 256 БАЙТ). Запуск программы осуществляется командой RUN ..BK".

Перед началом каждая программа запрашивает:

Нужны Вам инструкции? (Д/Н)

Нажав клавишу "Д", либо "Д" и "ВК", Вы получите краткие инструкции по данной программе. Любая другая клавиша сразу вызывает выполнение программы.

*2. ВЫПОЛНЕНИЕ ПРОГРАММ*

2.1. Программа "TOWER".

Древняя игра "ХАНОЙСКАЯ БАШНЯ" помогает развитию логического мышления, внимательности и усидчивости. Задача заключается в том, чтобы переместить пирамиду, собранную на крайней левой стойке, на крайнюю правую стойку. Помните, что класть большое кольцо на меньшее нельзя! Перед началом игры Вы можете задать число колец в пирамиде:

Задайте число колец (от 1 до 9)?

От этого будет зависеть сложность игры. В ответ на дальнейшие вопросы микро-ЭВМ следует нажимать клавишу, соответствующую номеру выбранной Вами стойки. После того, как Вы соберёте пирамиду на третьей стойке, машина выдаст количество сделанных Вами ходов и наименьшее возможное количество ходов. Вы можете продолжить игру, ответив на соответствующий запрос нажатием " $\mathcal{I}$ ".

2.2. Программа "LITERA".

Эта программа обучает работе с клавиатурой. Для получения хорошей суммы очков следует быстро нажать клавишу, обозначенную внутри круга. Необходимо следить за инструкциями слева от круга с символом и нажимать соответствующие регистровые клавиши. После окончания игры машина выдаёт на экран Ваш результат и спрашивает:

повторить (Д/Н)?

И Вы можете выбрать требуемую альтернативу. Клавиатура Вашей микро-ЭВМ может быть плёночной или клавишной. Тренажёр "LITERA" рассчитан на плёночную клавиатуру. Для использования его на клавишной микро-ЭВМ, познакомьтесь с таблицей соответствия клавиш в приложении 2 и рисунком клавиатуры с дополнительными символами в приложении 3.

2.3. Программа "НОСКЕҮ".

Популярная игра ХОККЕЙ широко известна. Двоим играющим предлагается сыграть один тайм. Вы можете передвигать игроков Вашей команды вверх и вниз, нажимая выбранные Вами перед началом игры две клавиши. Играют слева красные, а справа синие.

2.4. Программа "ВОМ".

На поле экрана 2 фигуры:

- ЦЕЛЬ;

- ШАР.

Задача заключается в том, чтобы движением шара с помощью клавиш управления курсором, попасть в цель. Для получения хорошего результата необходимо поразить цель как можно быстрее. Каждый удар шара о бортик приводит к потере очков. Сложность игры растёт с ростом номера класса. Требуемый класс Вы задаёте перед началом игры в ответ на запрос:

класс  $(0 - 5)$ ?

По окончании игры машина выдаёт количество набранных Вами очков и спрашивает:

ЕЩЕ РАЗ?

Для продолжения игры Вам следует нажать "Д" и "ВК".

2.5. Программа "РАТСН".

Эта прикладная программа представляет собой удобный инструмент для подготовки программ или данных в машинных кодах. Вот краткий перечень команд и операции, выполняемые ими:

Н — справка

А — выбор адреса

, — вперёд (чтение ячеек с увеличением адреса)

- — назад (чтение ячеек с уменьшением адреса)

↓ — страницу вперёд (чтение 23-х последовательных ячеек с увеличением адреса)

↑ — страницу назад (то же, с уменьшением адреса)

D — ввести число DEC и < ВВОД > (запись десятичного числа по текущему адресу)

О — ввести число ОСТ и < ВВОД > (запись восьмеричного числа по текущему адресу)

; — ввести 2 символа (запись кодов введённых символов по текущему адресу).

Обратите внимание, что на клавишной клавиатуре

вместо указанной в перечне команд клавиши < ВВОД > следует нажимать "  $\Box$  ".

Допущенные при наборе адреса или данных ошибки можно исправлять клавишей ., ЗБ". Следует иметь в виду, что программа "РАТСН", непосредственно обращаясь к ячейкам памяти, может испортить системные области БЕЙСИКА. Чтобы этого не случилось, необходимо с помощью команды CLEAR установить начало области, которая не может использоваться для программ и данных БЕЙСИКА. Команда CLEAR должна быть выполнена сразу после загрузки программы "РАТСН", до её запуска. Формат команды CLEAR и её описание приведены в документе "БЕЙСИК. Описание языка".

Имя программы Краткая аннотация TOWER Игра, известная под названием "ХАНОЙ-СКАЯ БАШНЯ". Заключается в том, чтобы собрать пирамиду из различных по величине колец за возможно меньшее число ходов. LITERA Программа, обучающая работе с клавиатурой микро-ЭВМ. НОСКЕҮ Игра "ХОККЕЙ". Двоим играющим предлагается сыграть один тайм. BOM Игра заключается в том, чтобы быстро поразить перемещающуюся цель. PATCH Инструментальная программа, облегчающая подготовку программ и данных в машинных кодах

#### *КАТАЛОГ ПРОГРАММ*

Приложение 2

# ТАБЛИЦА СООТВЕТСТВИЯ КЛАВИШ<br>ПЛЁНОЧНОЙ И КЛАВИШНОЙ КЛАВИАТУР

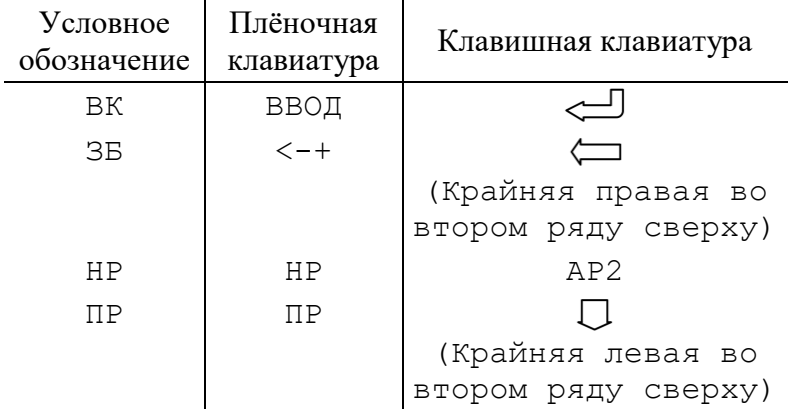

Приложение 3

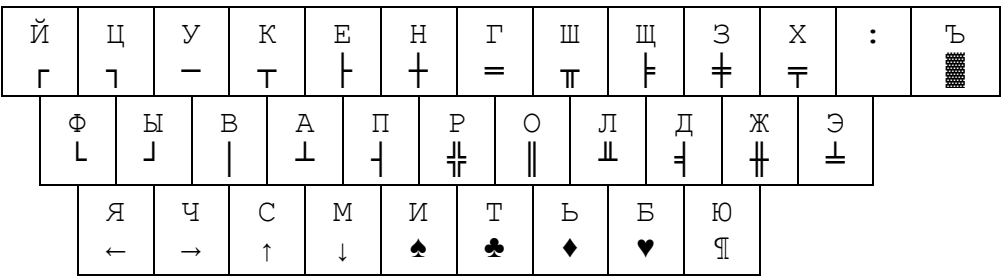

### РИСУНОК КЛАВИАТУРЫ С ДОПОЛНИТЕЛЬНЫМИ СИМВОЛАМИ

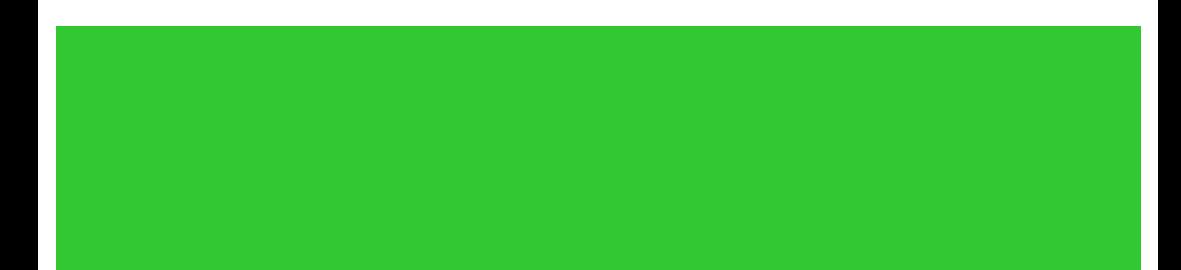